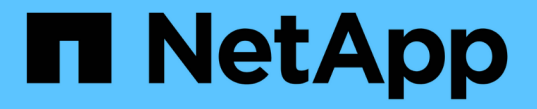

# 使用安全跟踪验证访问 ONTAP 9

NetApp April 24, 2024

This PDF was generated from https://docs.netapp.com/zh-cn/ontap/nas-audit/security-traces-workconcept.html on April 24, 2024. Always check docs.netapp.com for the latest.

# 目录

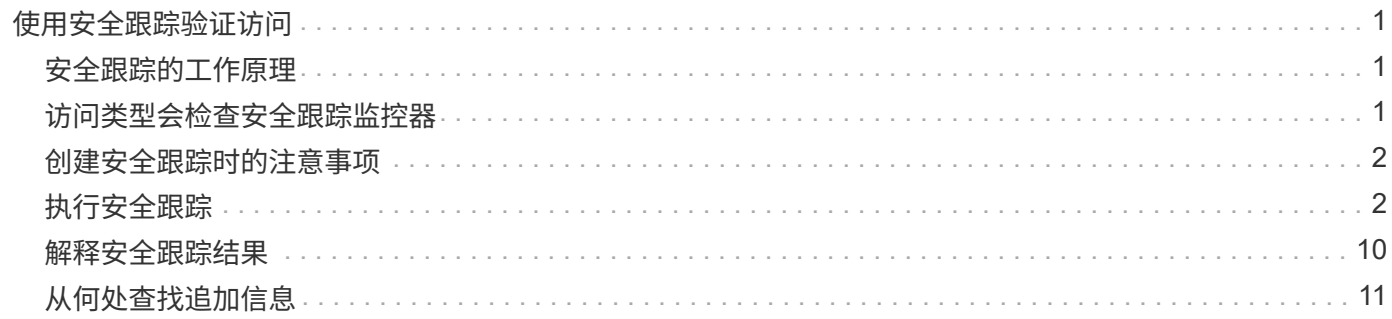

# <span id="page-2-0"></span>使用安全跟踪验证访问

# <span id="page-2-1"></span>安全跟踪的工作原理

您可以添加权限跟踪筛选器,以指示 ONTAP 记录有关 Storage Virtual Machine ( SVM )上的 SMB 和 NFS 服务器为何允许或拒绝客户端或用户执行操作的请求的信息。如果要 验证文件访问安全方案是否合适,或者要对文件访问问题进行故障排除,则此功能非常有 用。

通过安全跟踪,您可以配置一个筛选器,以便通过 SMB 和 NFS 在 SVM 上检测客户端操作,并跟踪与该筛选器 匹配的所有访问检查。然后,您可以查看跟踪结果,其中提供了允许或拒绝访问的原因的方便摘要。

如果要验证 SVM 上文件和文件夹的 SMB 或 NFS 访问安全设置,或者遇到访问问题,可以快速添加一个筛选器 以启用权限跟踪。

以下列表概括了有关安全跟踪工作原理的重要信息:

- ONTAP 会在 SVM 级别应用安全跟踪。
- 系统会对每个传入请求进行筛选,以查看其是否符合任何已启用安全跟踪的筛选条件。
- 对文件和文件夹访问请求都执行跟踪。
- 跟踪可以根据以下条件进行筛选:
	- 客户端IP
	- SMB 或 NFS 路径
	- Windows 名称
	- UNIX名称
- 系统会对请求进行筛选,以查看 \_allowed*and \_denied* 访问响应结果。
- 已启用跟踪的每个请求匹配筛选条件都会记录在跟踪结果日志中。
- 存储管理员可以对筛选器配置超时以自动将其禁用。
- 如果某个请求与多个筛选器匹配,则会记录索引编号最高的筛选器的结果。
- 存储管理员可以打印跟踪结果日志中的结果,以确定允许或拒绝访问请求的原因。

# <span id="page-2-2"></span>访问类型会检查安全跟踪监控器

文件或文件夹的访问检查基于多个条件进行。安全跟踪可监控所有这些条件的操作。 安全跟踪所监控的访问检查类型包括:

- 卷和 qtree 安全模式
- 包含请求操作的文件和文件夹的文件系统的有效安全性
- 用户映射
- 共享级别权限
- 导出级别权限
- 文件级权限
- 存储级别访问防护安全性

# <span id="page-3-0"></span>创建安全跟踪时的注意事项

在 Storage Virtual Machine ( SVM ) 上创建安全跟踪时, 应牢记几个注意事项。例如, 您需要了解可以创建跟踪的协议,支持的安全模式以及活动跟踪的最大数量。

- 您只能在 SVM 上创建安全跟踪。
- 每个安全跟踪筛选器条目都是特定于 SVM 的。

您必须指定要在其中运行跟踪的 SVM 。

- 您可以为 SMB 和 NFS 请求添加权限跟踪筛选器。
- 您必须在要创建跟踪筛选器的SVM上设置SMB或NFS服务器。
- 您可以为 NTFS , UNIX 以及混合安全模式卷和 qtree 上的文件和文件夹创建安全跟踪。
- 每个 SVM 最多可以添加 10 个权限跟踪筛选器。
- 创建或修改筛选器时,必须指定筛选器索引编号。

筛选器将按索引编号的顺序进行考虑。索引编号较高的筛选器中的条件将在索引编号较低的条件之前进行考 虑。如果要跟踪的请求与多个已启用筛选器中的条件匹配,则仅会触发索引编号最高的筛选器。

- 创建并启用安全跟踪筛选器后,您必须在客户端系统上执行一些文件或文件夹请求,以生成跟踪筛选器可以 捕获并登录到跟踪结果日志的活动。
- 您应添加权限跟踪筛选器,以便进行文件访问验证或进行故障排除。

添加权限跟踪筛选器对控制器性能的影响较小。

完成验证或故障排除活动后,您应禁用或删除所有权限跟踪筛选器。此外,您选择的筛选条件应尽可能具体 ,以便 ONTAP 不会向日志发送大量跟踪结果。

# <span id="page-3-1"></span>执行安全跟踪

### 执行安全跟踪概述

执行安全跟踪涉及创建安全跟踪筛选器,验证筛选条件,在符合筛选条件的 SMB 或 NFS 客户端上生成访问请求以及查看结果。

在使用安全筛选器捕获跟踪信息后,您可以修改此筛选器并重复使用它,或者在不再需要时将其禁用。查看并分 析筛选器跟踪结果后,如果不再需要,您可以将其删除。

# 创建安全跟踪筛选器

# 您可以创建安全跟踪筛选器来检测 Storage Virtual Machine ( SVM )上的 SMB 和 NFS 客户端操作,并跟踪与此筛选器匹配的所有访问检查。您可以使用安全跟踪的结果来验证 配置或对访问问题进行故障排除。

### 关于此任务

vserver security trace filter create 命令需要两个参数:

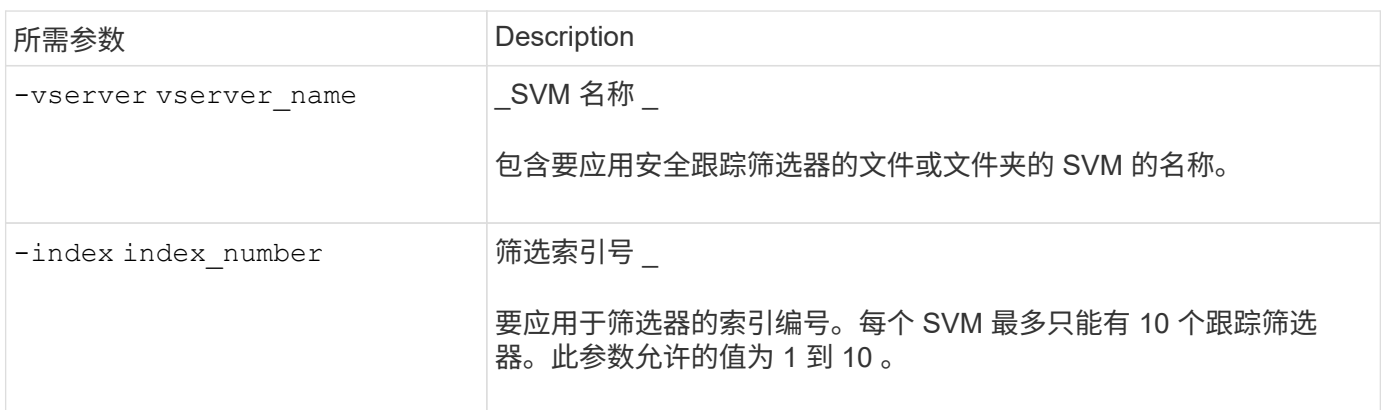

### 您可以使用多个可选筛选器参数自定义安全跟踪筛选器,以便缩小安全跟踪生成的结果范围:

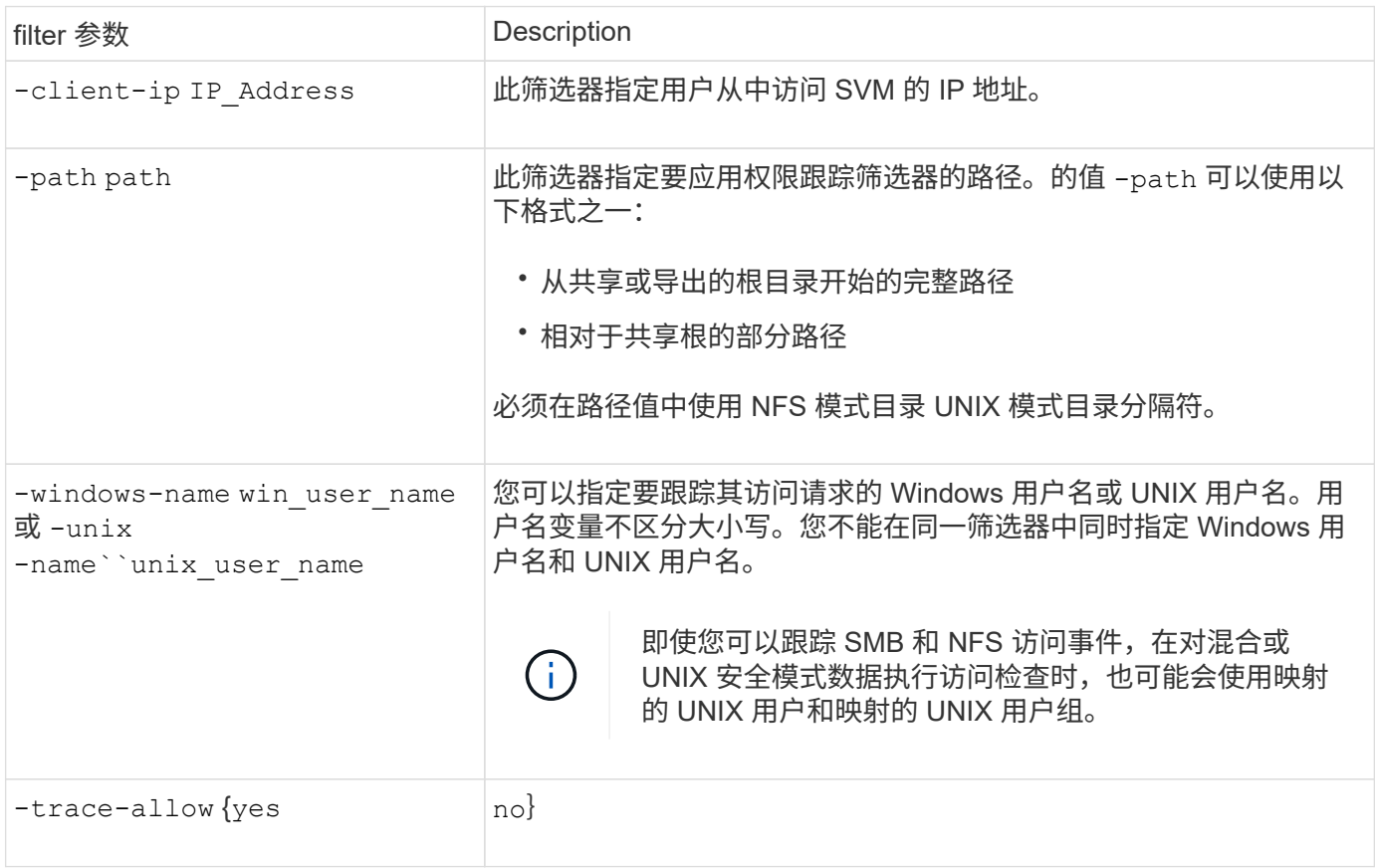

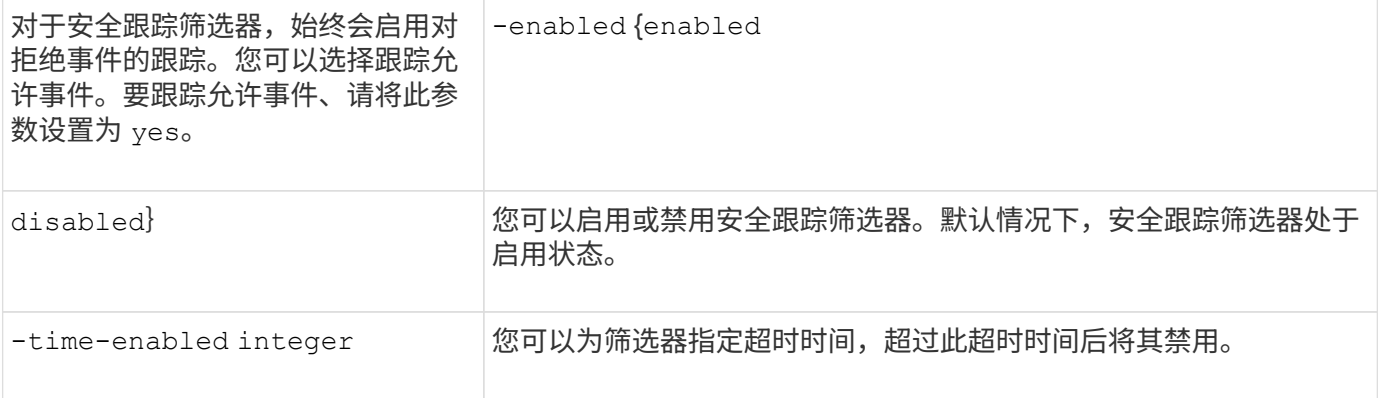

#### 步骤

#### 1. 创建安全跟踪筛选器:

vserver security trace filter create -vserver vserver\_name -index index\_numberfilter\_parameters

filter parameters 是可选筛选器参数的列表。

有关详细信息,请参见命令的手册页。

### 2. 验证安全跟踪筛选器条目:

vserver security trace filter show -vserver vserver name -index index number

示例

#### 以下命令将为使用共享路径访问文件的任何用户创建安全跟踪筛选器

\\server\share1\dir1\dir2\file.txt 从IP地址10.10.10.7。筛选器将使用的完整路径 -path 选项用于 访问数据的客户端 IP 地址为 10.10.10.7 。筛选器在 30 分钟后超时:

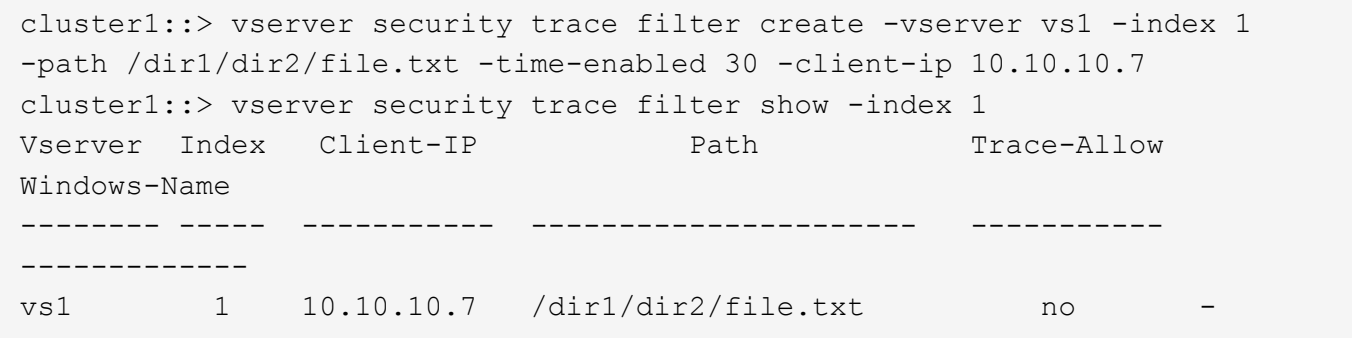

以下命令使用的相对路径创建安全跟踪筛选器 -path 选项此筛选器会跟踪名为 "`Joe` " 的 Windows 用户的访问 权限。Joe正在访问具有共享路径的文件 \\server\share1\dir1\dir2\file.txt。筛选器跟踪允许和拒 绝事件:

```
cluster1::> vserver security trace filter create -vserver vs1 -index 2
-path /dir1/dir2/file.txt -trace-allow yes -windows-name mydomain\joe
cluster1::> vserver security trace filter show -vserver vs1 -index 2
                                    Vserver: vs1
                               Filter Index: 2
              Client IP Address to Match: -
                                       Path: /dir1/dir2/file.txt
                          Windows User Name: mydomain\joe
                           UNIX User Name: -
                         Trace Allow Events: yes
                             Filter Enabled: enabled
                 Minutes Filter is Enabled: 60
```
显示有关安全跟踪筛选器的信息

您可以显示有关在 Storage Virtual Machine ( SVM ) 上配置的安全跟踪筛选器的信息。 这样,您可以查看每个筛选器跟踪的访问事件类型。

步骤

1. 使用显示有关安全跟踪筛选器条目的信息 vserver security trace filter show 命令:

有关使用此命令的详细信息,请参见手册页。

示例

以下命令显示有关 SVM vs1 上所有安全跟踪筛选器的信息:

```
cluster1::> vserver security trace filter show -vserver vs1
Vserver Index Client-IP Path Path Trace-Allow
Windows-Name
-------- ----- ----------- ---------------------- -----------
-------------
vs1 - /dir1/dir2/file.txt yes
vs1 2 - /dir3/dir4/ no
mydomain\joe
```
# 显示安全跟踪结果

您可以显示为与安全跟踪筛选器匹配的文件操作生成的安全跟踪结果。您可以使用结果验 证文件访问安全配置,或者对 SMB 和 NFS 文件访问问题进行故障排除。

您需要的内容

必须存在已启用的安全跟踪筛选器,并且必须已从与安全跟踪筛选器匹配的 SMB 或 NFS 客户端执行操作,才

能生成安全跟踪结果。

### 关于此任务

您可以显示所有安全跟踪结果的摘要,也可以通过指定可选参数来自定义输出中显示的信息。如果安全跟踪结果 包含大量记录,则此操作可能会很有用。

如果未指定任何可选参数,则会显示以下内容:

- Storage Virtual Machine ( SVM ) 名称
- Node name
- 安全跟踪索引编号
- 安全风格
- 路径
- reason
- 用户名

根据跟踪筛选器的配置方式显示用户名:

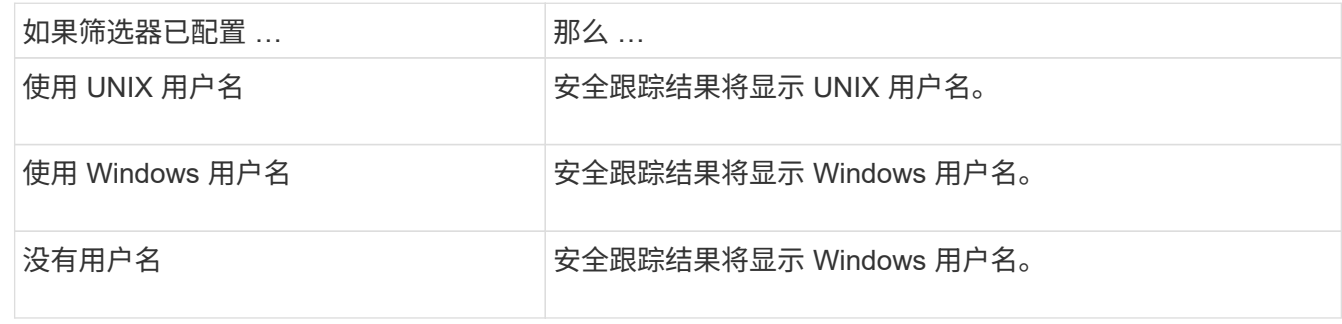

您可以使用可选参数自定义输出。可用于缩小命令输出中返回的结果范围的一些可选参数包括:

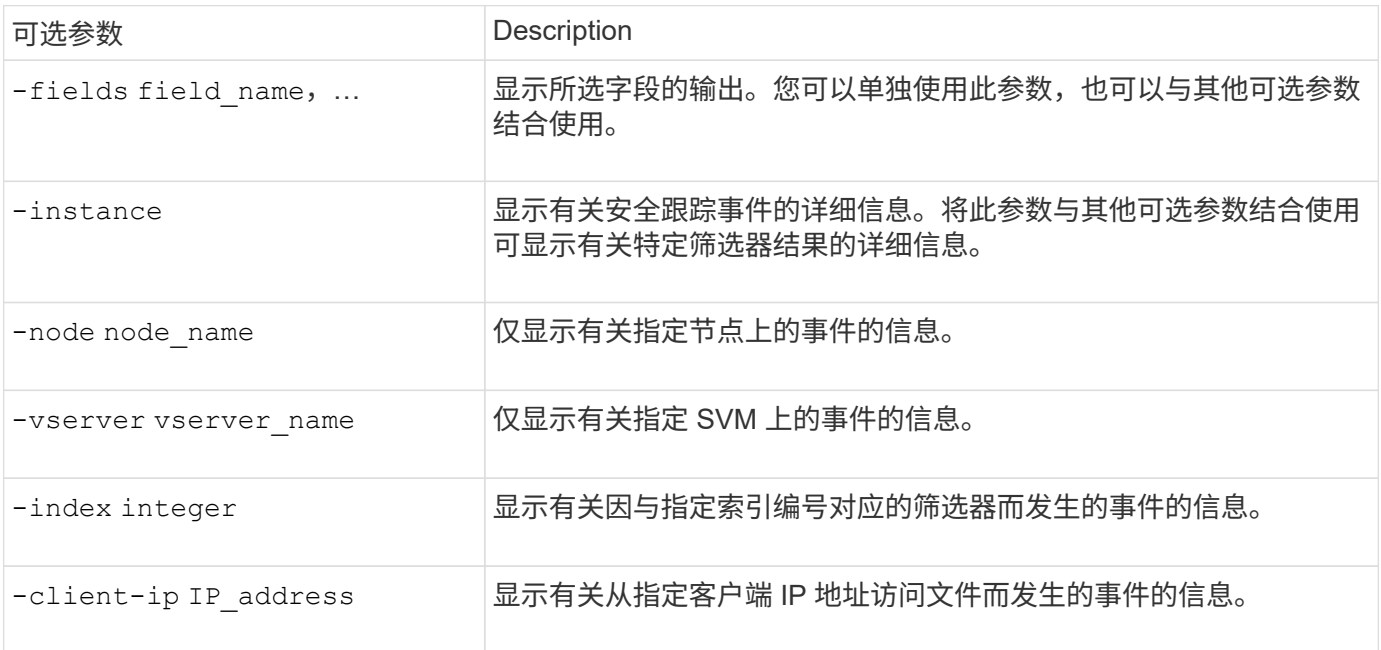

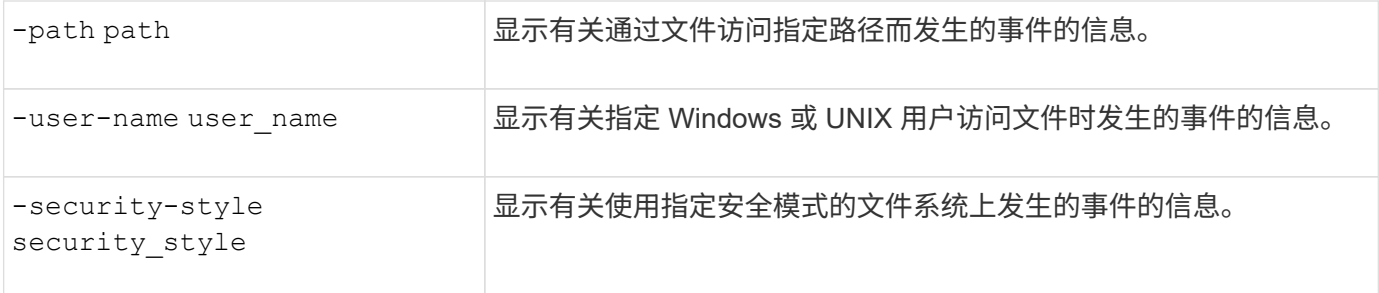

有关可与命令结合使用的其他可选参数的信息,请参见手册页。

步骤

1. 使用显示安全跟踪筛选器结果 vserver security trace trace-result show 命令:

vserver security trace trace-result show -user-name domain\user

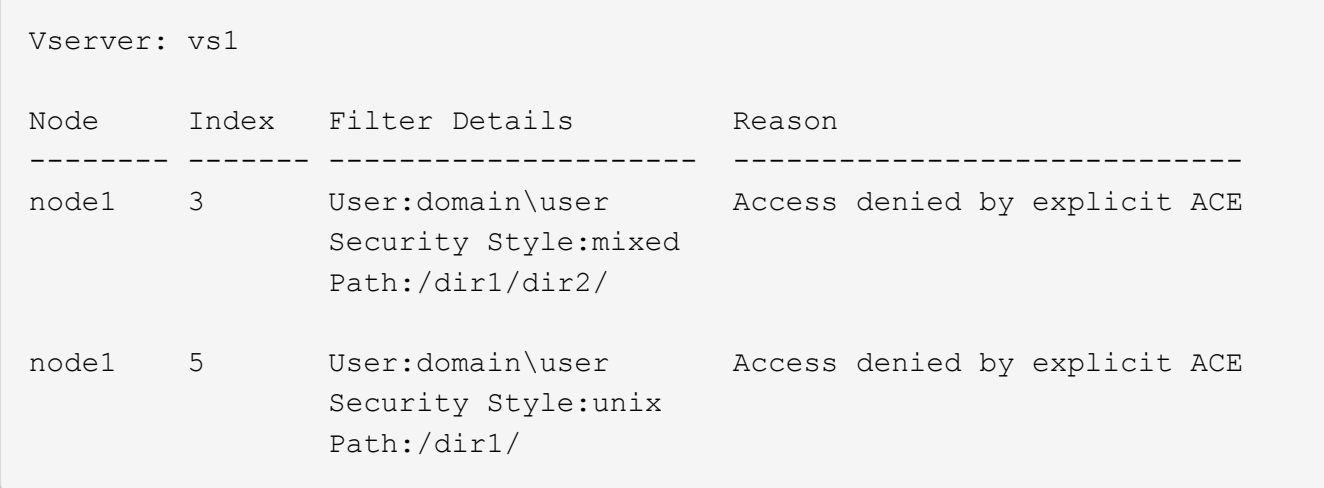

修改安全跟踪筛选器

如果要更改用于确定跟踪哪些访问事件的可选筛选器参数,可以修改现有的安全跟踪筛选 器。

关于此任务

您必须指定要修改的安全跟踪筛选器,方法是指定应用此筛选器的 Storage Virtual Machine ( SVM ) 名称以及 此筛选器的索引编号。您可以修改所有可选筛选器参数。

步骤

1. 修改安全跟踪筛选器:

vserver security trace filter modify -vserver vserver name -index index\_numberfilter\_parameters

。vserver\_name 是要应用安全跟踪筛选器的SVM的名称。

- index\_number 是要应用于筛选器的索引编号。此参数允许的值为 1 到 10 。
- filter\_parameters 是可选筛选器参数的列表。

#### 2. 验证安全跟踪筛选器条目:

vserver security trace filter show -vserver vserver name -index index number

#### 示例

以下命令将使用索引编号 1 修改安全跟踪筛选器。筛选器可跟踪使用共享路径访问文件的任何用户的事件 \\server\share1\dir1\dir2\file.txt 从任何IP地址。筛选器将使用的完整路径 -path 选项筛选器跟 踪允许和拒绝事件:

```
cluster1::> vserver security trace filter modify -vserver vs1 -index 1
-path /dir1/dir2/file.txt -trace-allow yes
cluster1::> vserver security trace filter show -vserver vs1 -index 1
                                    Vserver: vs1
                               Filter Index: 1
                Client IP Address to Match: -
                                        Path: /dir1/dir2/file.txt
                        Windows User Name: -
                             UNIX User Name: -
                         Trace Allow Events: yes
                             Filter Enabled: enabled
                 Minutes Filter is Enabled: 60
```
### 删除安全跟踪筛选器

如果不再需要安全跟踪筛选器条目,可以将其删除。由于每个 Storage Virtual Machine ( SVM) 最多可以有 10 个安全跟踪筛选器, 因此, 如果已达到最大值, 则可以通过删除不 需要的筛选器来创建新筛选器。

#### 关于此任务

要唯一标识要删除的安全跟踪筛选器,必须指定以下内容:

• 应用跟踪筛选器的 SVM 的名称

• 跟踪筛选器的筛选器索引编号

#### 步骤

1. 确定要删除的安全跟踪筛选器条目的筛选器索引编号:

vserver security trace filter show -vserver vserver name

```
vserver security trace filter show -vserver vs1
```
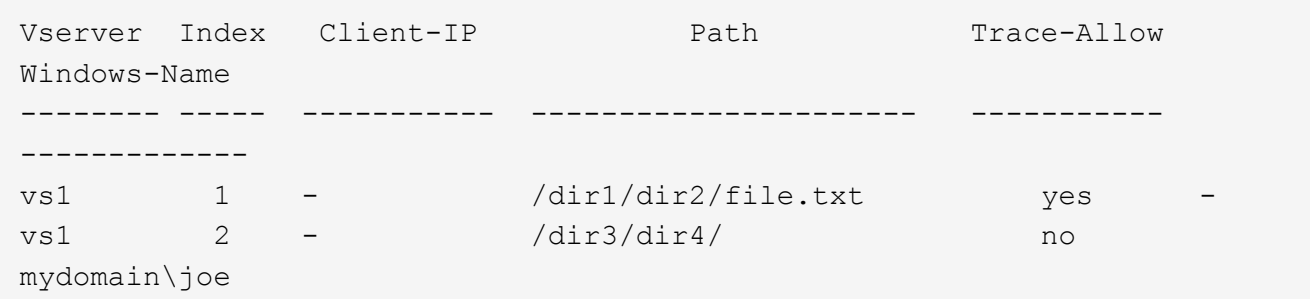

2. 使用上一步中的筛选器索引编号信息删除筛选器条目:

vserver security trace filter delete -vserver vserver name -index index number vserver security trace filter delete -vserver vs1 -index 1

3. 验证是否已删除安全跟踪筛选器条目:

vserver security trace filter show -vserver vserver\_name

vserver security trace filter show -vserver vs1

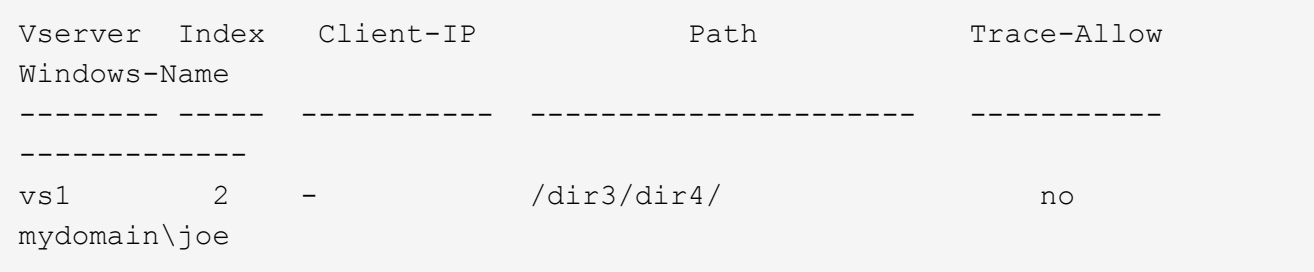

## 删除安全跟踪记录

在使用筛选器跟踪记录验证文件访问安全性或对 SMB 或 NFS 客户端访问问题进行故障排 除后,您可以从安全跟踪日志中删除此安全跟踪记录。

关于此任务

在删除安全跟踪记录之前,您必须知道该记录的序列号。

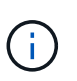

每个 Storage Virtual Machine ( SVM )最多可存储 128 条跟踪记录。如果 SVM 上达到最大值 ,则添加新跟踪记录时,最早的跟踪记录将自动删除。如果您不想手动删除此 SVM 上的跟踪记 录,可以让 ONTAP 在达到最大值后自动删除最旧的跟踪结果,以便为新结果腾出空间。

步骤

1. 确定要删除的记录的序列号:

vserver security trace trace-result show -vserver vserver name -instance

2. 删除安全跟踪记录:

vserver security trace trace-result delete -node node name -vserver vserver name -seqnum integer

vserver security trace trace-result delete -vserver vs1 -node node1 -seqnum 999

◎ -node node name 是发生要删除的权限跟踪事件的集群节点的名称。

#### 这是必需的参数。

。-vserver vserver\_name 是发生要删除的权限跟踪事件的SVM的名称。

这是必需的参数。

◦ -seqnum integer 是要删除的日志事件的序列号。

这是必需的参数。

删除所有安全跟踪记录

如果您不想保留任何现有安全跟踪记录,则只需使用一个命令即可删除节点上的所有记 录。

#### 步骤

1. 删除所有安全跟踪记录:

```
vserver security trace trace-result delete -node node name -vserver
vserver name *
```
◎ -node node name 是发生要删除的权限跟踪事件的集群节点的名称。

◦ -vserver vserver\_name 是发生要删除的权限跟踪事件的Storage Virtual Machine (SVM)的名称。

# <span id="page-11-0"></span>解释安全跟踪结果

安全跟踪结果提供了允许或拒绝请求的原因。输出将结果显示为允许或拒绝访问的原因以 及访问检查路径中允许或拒绝访问的位置的组合。您可以使用结果隔离并确定允许或不允 许执行操作的原因。

## 查找有关结果类型列表和筛选器详细信息的信息

您可以在的手册页中找到可包含在安全跟踪结果中的结果类型和筛选器详细信息列表 vserver security trace trace-result show 命令:

的输出示例 Reason 字段 Allow 结果类型

以下是的输出示例 Reason 中的跟踪结果日志中显示的字段 Allow 结果类型:

Access is allowed because SMB implicit permission grants requested access while opening existing file or directory.

Access is allowed because NFS implicit permission grants requested access while opening existing file or directory.

的输出示例 Reason 字段 Allow 结果类型

以下是的输出示例 Reason 中的跟踪结果日志中显示的字段 Deny 结果类型:

Access is denied. The requested permissions are not granted by the ACE while checking for child-delete access on the parent.

的输出示例 Filter details 字段

以下是的输出示例 Filter details 跟踪结果日志中的字段、其中列出了文件系统的有效安全模式、该文件系 统包含与筛选条件匹配的文件和文件夹:

Security Style: MIXED and ACL

# <span id="page-12-0"></span>从何处查找追加信息

成功测试SMB客户端访问之后、您可以执行高级SMB配置或添加SAN访问。成功测试 NFS 客户端访问后,您可以执行高级 NFS 配置或添加 SAN 访问。协议访问完成后,您应 保护 SVM 的根卷。

## **SMB**配置

您可以使用以下命令进一步配置SMB访问:

• ["SMB](https://docs.netapp.com/zh-cn/ontap/smb-admin/index.html)[管理](https://docs.netapp.com/zh-cn/ontap/smb-admin/index.html)["](https://docs.netapp.com/zh-cn/ontap/smb-admin/index.html)

介绍如何使用SMB协议配置和管理文件访问。

• ["NetApp](https://www.netapp.com/us/media/tr-4191.pdf) [技术报告](https://www.netapp.com/us/media/tr-4191.pdf) [4191](https://www.netapp.com/us/media/tr-4191.pdf) [:](https://www.netapp.com/us/media/tr-4191.pdf)[《集群](https://www.netapp.com/us/media/tr-4191.pdf)[模式](https://www.netapp.com/us/media/tr-4191.pdf) [Data ONTAP 8.2 Windows](https://www.netapp.com/us/media/tr-4191.pdf) [文件服务最](https://www.netapp.com/us/media/tr-4191.pdf)[佳实践](https://www.netapp.com/us/media/tr-4191.pdf)[指](https://www.netapp.com/us/media/tr-4191.pdf)[南》](https://www.netapp.com/us/media/tr-4191.pdf)["](https://www.netapp.com/us/media/tr-4191.pdf)

简要概述 SMB 实施和其他 Windows 文件服务功能,并提供有关 ONTAP 的建议和基本故障排除信息。

• ["NetApp](https://www.netapp.com/us/media/tr-3740.pdf) [技术报告](https://www.netapp.com/us/media/tr-3740.pdf) [3740](https://www.netapp.com/us/media/tr-3740.pdf) [:](https://www.netapp.com/us/media/tr-3740.pdf)《 [Data ONTAP](https://www.netapp.com/us/media/tr-3740.pdf) [中的](https://www.netapp.com/us/media/tr-3740.pdf) [SMB 2](https://www.netapp.com/us/media/tr-3740.pdf) [下一](https://www.netapp.com/us/media/tr-3740.pdf)[代](https://www.netapp.com/us/media/tr-3740.pdf) [CIFS](https://www.netapp.com/us/media/tr-3740.pdf) [协议](https://www.netapp.com/us/media/tr-3740.pdf)》["](https://www.netapp.com/us/media/tr-3740.pdf)

介绍 SMB 2 的功能,配置详细信息及其在 ONTAP 中的实施。

# **NFS**配置

您可以使用以下命令进一步配置NFS访问:

• ["NFS](https://docs.netapp.com/zh-cn/ontap/nfs-admin/index.html) [管理](https://docs.netapp.com/zh-cn/ontap/nfs-admin/index.html)["](https://docs.netapp.com/zh-cn/ontap/nfs-admin/index.html)

介绍如何使用 NFS 协议配置和管理文件访问。

• ["NetApp](https://www.netapp.com/us/media/tr-4067.pdf) [技术报告](https://www.netapp.com/us/media/tr-4067.pdf) [4067](https://www.netapp.com/us/media/tr-4067.pdf) [:](https://www.netapp.com/us/media/tr-4067.pdf)《 [NFS](https://www.netapp.com/us/media/tr-4067.pdf) [最](https://www.netapp.com/us/media/tr-4067.pdf)[佳实践](https://www.netapp.com/us/media/tr-4067.pdf)[和](https://www.netapp.com/us/media/tr-4067.pdf)[实施](https://www.netapp.com/us/media/tr-4067.pdf)[指](https://www.netapp.com/us/media/tr-4067.pdf)[南》](https://www.netapp.com/us/media/tr-4067.pdf)["](https://www.netapp.com/us/media/tr-4067.pdf)

可作为 NFSv3 和 NFSv4 操作指南,简要介绍 ONTAP 操作系统,重点介绍 NFSv4 。

• ["NetApp](https://www.netapp.com/pdf.html?item=/media/16328-tr-4668pdf.pdf) [技术报告](https://www.netapp.com/pdf.html?item=/media/16328-tr-4668pdf.pdf) [4668](https://www.netapp.com/pdf.html?item=/media/16328-tr-4668pdf.pdf) [:](https://www.netapp.com/pdf.html?item=/media/16328-tr-4668pdf.pdf)《[名称服务最](https://www.netapp.com/pdf.html?item=/media/16328-tr-4668pdf.pdf)[佳实践](https://www.netapp.com/pdf.html?item=/media/16328-tr-4668pdf.pdf)[指](https://www.netapp.com/pdf.html?item=/media/16328-tr-4668pdf.pdf)[南》](https://www.netapp.com/pdf.html?item=/media/16328-tr-4668pdf.pdf)["](https://www.netapp.com/pdf.html?item=/media/16328-tr-4668pdf.pdf)

提供了一个全面的最佳实践,限制,建议和注意事项列表,用于配置 LDAP , NIS , DNS 以及本地用户和 组文件以进行身份验证。

- ["NetApp](https://www.netapp.com/pdf.html?item=/media/19384-tr-4616.pdf) [技术报告](https://www.netapp.com/pdf.html?item=/media/19384-tr-4616.pdf) [4616](https://www.netapp.com/pdf.html?item=/media/19384-tr-4616.pdf) [:](https://www.netapp.com/pdf.html?item=/media/19384-tr-4616.pdf)[《采](https://www.netapp.com/pdf.html?item=/media/19384-tr-4616.pdf)[用](https://www.netapp.com/pdf.html?item=/media/19384-tr-4616.pdf) [Microsoft Active Directory](https://www.netapp.com/pdf.html?item=/media/19384-tr-4616.pdf) [的](https://www.netapp.com/pdf.html?item=/media/19384-tr-4616.pdf) [ONTAP](https://www.netapp.com/pdf.html?item=/media/19384-tr-4616.pdf) [中的](https://www.netapp.com/pdf.html?item=/media/19384-tr-4616.pdf) [NFS Kerberos](https://www.netapp.com/pdf.html?item=/media/19384-tr-4616.pdf) [》](https://www.netapp.com/pdf.html?item=/media/19384-tr-4616.pdf)["](https://www.netapp.com/pdf.html?item=/media/19384-tr-4616.pdf)
- ["NetApp](https://www.netapp.com/pdf.html?item=/media/19423-tr-4835.pdf) [技术报告](https://www.netapp.com/pdf.html?item=/media/19423-tr-4835.pdf) [4835](https://www.netapp.com/pdf.html?item=/media/19423-tr-4835.pdf) [:](https://www.netapp.com/pdf.html?item=/media/19423-tr-4835.pdf)《[如何在](https://www.netapp.com/pdf.html?item=/media/19423-tr-4835.pdf) [ONTAP](https://www.netapp.com/pdf.html?item=/media/19423-tr-4835.pdf) [中配置](https://www.netapp.com/pdf.html?item=/media/19423-tr-4835.pdf) [LDAP](https://www.netapp.com/pdf.html?item=/media/19423-tr-4835.pdf) [》](https://www.netapp.com/pdf.html?item=/media/19423-tr-4835.pdf)["](https://www.netapp.com/pdf.html?item=/media/19423-tr-4835.pdf)
- ["NetApp](https://www.netapp.com/us/media/tr-3580.pdf) [技术报告](https://www.netapp.com/us/media/tr-3580.pdf) [3580](https://www.netapp.com/us/media/tr-3580.pdf) [:](https://www.netapp.com/us/media/tr-3580.pdf)《 [NFSv4](https://www.netapp.com/us/media/tr-3580.pdf) [增强](https://www.netapp.com/us/media/tr-3580.pdf)[功能和最](https://www.netapp.com/us/media/tr-3580.pdf)[佳实践](https://www.netapp.com/us/media/tr-3580.pdf)[指](https://www.netapp.com/us/media/tr-3580.pdf)[南](https://www.netapp.com/us/media/tr-3580.pdf)[:](https://www.netapp.com/us/media/tr-3580.pdf) [Data ONTAP](https://www.netapp.com/us/media/tr-3580.pdf) [实施》](https://www.netapp.com/us/media/tr-3580.pdf)["](https://www.netapp.com/us/media/tr-3580.pdf)

介绍在连接到运行 ONTAP 的系统的 AIX , Linux 或 Solaris 客户端上实施 NFSv4 组件时应遵循的最佳实 践。

## 根卷保护

在 SVM 上配置协议后,您应确保其根卷受到保护:

• ["](https://docs.netapp.com/zh-cn/ontap/data-protection/index.html)[数据](https://docs.netapp.com/zh-cn/ontap/data-protection/index.html)[保](https://docs.netapp.com/zh-cn/ontap/data-protection/index.html)[护](https://docs.netapp.com/zh-cn/ontap/data-protection/index.html)["](https://docs.netapp.com/zh-cn/ontap/data-protection/index.html)

介绍如何创建负载共享镜像以保护 SVM 根卷,这是适用于已启用 NAS 的 SVM 的 NetApp 最佳实践。此外 ,还介绍如何通过从负载共享镜像提升 SVM 根卷来快速从卷故障或丢失中恢复。

#### 版权信息

版权所有 © 2024 NetApp, Inc.。保留所有权利。中国印刷。未经版权所有者事先书面许可,本文档中受版权保 护的任何部分不得以任何形式或通过任何手段(图片、电子或机械方式,包括影印、录音、录像或存储在电子检 索系统中)进行复制。

从受版权保护的 NetApp 资料派生的软件受以下许可和免责声明的约束:

本软件由 NetApp 按"原样"提供,不含任何明示或暗示担保,包括但不限于适销性以及针对特定用途的适用性的 隐含担保,特此声明不承担任何责任。在任何情况下,对于因使用本软件而以任何方式造成的任何直接性、间接 性、偶然性、特殊性、惩罚性或后果性损失(包括但不限于购买替代商品或服务;使用、数据或利润方面的损失 ;或者业务中断),无论原因如何以及基于何种责任理论,无论出于合同、严格责任或侵权行为(包括疏忽或其 他行为),NetApp 均不承担责任,即使已被告知存在上述损失的可能性。

NetApp 保留在不另行通知的情况下随时对本文档所述的任何产品进行更改的权利。除非 NetApp 以书面形式明 确同意,否则 NetApp 不承担因使用本文档所述产品而产生的任何责任或义务。使用或购买本产品不表示获得 NetApp 的任何专利权、商标权或任何其他知识产权许可。

本手册中描述的产品可能受一项或多项美国专利、外国专利或正在申请的专利的保护。

有限权利说明:政府使用、复制或公开本文档受 DFARS 252.227-7013 (2014 年 2 月)和 FAR 52.227-19 (2007 年 12 月)中"技术数据权利 — 非商用"条款第 (b)(3) 条规定的限制条件的约束。

本文档中所含数据与商业产品和/或商业服务(定义见 FAR 2.101)相关,属于 NetApp, Inc. 的专有信息。根据 本协议提供的所有 NetApp 技术数据和计算机软件具有商业性质,并完全由私人出资开发。 美国政府对这些数 据的使用权具有非排他性、全球性、受限且不可撤销的许可,该许可既不可转让,也不可再许可,但仅限在与交 付数据所依据的美国政府合同有关且受合同支持的情况下使用。除本文档规定的情形外,未经 NetApp, Inc. 事先 书面批准,不得使用、披露、复制、修改、操作或显示这些数据。美国政府对国防部的授权仅限于 DFARS 的第 252.227-7015(b)(2014 年 2 月)条款中明确的权利。

商标信息

NetApp、NetApp 标识和 <http://www.netapp.com/TM> 上所列的商标是 NetApp, Inc. 的商标。其他公司和产品名 称可能是其各自所有者的商标。